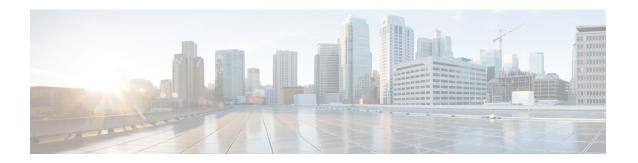

# **Reporting Server Configuration**

- Configure Reporting Server, on page 1
- Reporting Server Settings, on page 2
- IP Address Modification, on page 6

## **Configure Reporting Server**

### Before you begin

• Configure a Call Server to associate with a Reporting Server. To configure a Call Server, see Configure Call Server.

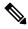

Note

You can associate a Call Server with only one Reporting Server.

- Collect the following information about the Reporting Server and Reporting Database during the installation of Unified CVP software:
  - Hostname of the Call Servers that are associated with the Reporting Server.
  - Hostname and IP address of the server on which the Reporting Database resides.
  - Password for the Reporting Database user.

#### **Procedure**

- Step 1 On the Unified CVP Operations Console, select Device Management > Unified CVP Reporting Server.
- Step 2 Click Add New to add a new Reporting Server or click Use As Template to use an existing template to configure the new Reporting Server.
- **Step 3** Click the following tabs and configure the settings based on your call flow model:
  - a) General tab. For more information, see General Settings, on page 2.
  - b) Reporting Properties tab. For more information, see Reporting Properties Settings, on page 3.
  - c) **Device Pool** tab. For more information about adding, deleting, and editing device pool, see Add or Remove Device From Device Pool.

d) Infrastructure tab. For more information, see Infrastructure Settings, on page 4.

Step 4 Click Save and Deploy to deploy the changes to the Reporting Server page. Click Save to save the settings in the Operations Server database and configure the Reporting Server later.

#### **Related Topics**

Configure Call Server
General Settings, on page 2
Reporting Properties Settings, on page 3
Add or Remove Device From Device Pool
Infrastructure Settings, on page 4

# **Reporting Server Settings**

## **General Settings**

Configure settings that identify the Reporting Server, associate it with one or more Call Servers, and enable or disable security on the **General** tab.

Table 1: Reporting Server—General Tab Settings

| Field                 | Description                                              | Default | Value                                                                              | Restart Required |
|-----------------------|----------------------------------------------------------|---------|------------------------------------------------------------------------------------|------------------|
| IP Address            | The IP address of the Reporting Server.                  | None    | Valid IP address                                                                   | Yes              |
| Hostname <sup>1</sup> | The hostname/IP address of the Reporting Server machine. | None    | Valid DNS name, which can include letters of the alphabet and numbers 0 through 9. | Yes              |
| Description           | An optional text description for the Reporting Server.   | None    | Up to 1024 characters.                                                             | No               |

| Field                                                               | Description                                                                                                    | Default | Value                                                                    | Restart Required |
|---------------------------------------------------------------------|----------------------------------------------------------------------------------------------------|---------|--------------------------------------------------------------------------|------------------|
| Enable Secure<br>Communication<br>with the<br>Operations<br>Console | Select to enable secure communications between the Operations Console and the Reporting Server component. The Reporting Server is accessed using SSH and files are transferred using HTTPS. You must configure secure communications before you enable this option. See Administration Guide for Cisco Unified Customer Voice Portal.                                   | Off     | On or Off                                                                | No               |
| Device Version                                                      | Lists the release and build number for this device.                                                                                                    | None    | None                                                                     | No               |
| Associate Call<br>Servers                                           | Select one or more Call Servers to associate with the Reporting Server. You must select at least one Call Server. Call data for all SIP and VXML calls that are handled by this Call Server are stored in the Reporting Database. Click the right arrow to add a Call Server to the Selected pane. Click the left arrow to remove a Call Server from the Selected pane. | None    | A Call Server can<br>be associated<br>with only one<br>Reporting Server. | No               |

<sup>&</sup>lt;sup>1</sup> If secure communication is being used, ensure that the hostname/IP address specified in the hostname field must match the CN or SAN field value of the TLS certificate being used; or an equivalent mapping of the same exists in DNS or local hosts file. Usage of FQDN (Fully Qualified Domain Name) is also recommended for the same purpose.

### **Reporting Properties Settings**

Configure Reporting Server settings on the **Reporting Properties** tab.

Table 2: Reporting Server—Reporting Properties Tab Configuration Settings

| Field         | Description | Default | Range | Restart<br>Required |
|---------------|-------------|---------|-------|---------------------|
| Configuration |             |         |       |                     |

| Field                | Description                                                                                                    | Default | Range               | Restart<br>Required |
|----------------------|----------------------------------------------------------------------------------------------------|---------|---------------------|---------------------|
| Enable Reporting     | Enables the Reporting Server to receive call data from the associated Call Server.                                                                                        | Yes     | Yes or No           | Yes                 |
| Max. File Size (MB): | Defines the maximum size of the file that is used to record the data feed messages during a database failover. This size can be limited by the amount of free disk space. | 100     | 1 through 250<br>MB | No                  |

### **Infrastructure Settings**

The Reporting Server publishes statistics on the number of reporting events that it receives from the Unified CVP VXML Server, the SIP Service, and the IVR Service. It also publishes the number of times the Reporting Server writes data to the Reporting Database. You can configure the interval at which the Reporting Server publishes these statistics, the maximum log file and directory size, and the details for recording syslog messages on the Reporting Server **Infrastructure** tab.

Table 3: Reporting Server—Infrastructure Tab Configuration Settings

| Field                                 | Description                      | Value | Restart Required |  |  |  |  |
|---------------------------------------|----------------------------------|-------|------------------|--|--|--|--|
| Configuration:                        | Configuration: Thread Management |       |                  |  |  |  |  |
| Maximum<br>Threads                    | Yes                              |       |                  |  |  |  |  |
| Advanced                              |                                  |       |                  |  |  |  |  |
| Statistics<br>Aggregation<br>Interval | Yes                              |       |                  |  |  |  |  |
| Log File Prope                        |                                  |       |                  |  |  |  |  |

| Field                                   | Description                                           | on                                                                                                    | Default        | Value                                                                                                    | Restart Required |
|-----------------------------------------|-------------------------------------------------------|----------------------------------------------------------------------------------------------------|----------------|----------------------------------------------------------------------------------------------------|------------------|
| Max Log File<br>Size                    | (Required) Maximum size of the log file in megabytes. |                                                                                                    | 10 MB          | 1 through 100<br>MB.                                                                                                    | Yes              |
|                                         | Note                                                  | To increase the log fil size, go to C:\Cisco\CVP\co open log4j.xml file an update the MaxFileSizvalue as shown: <pre> <pre> <pre> <pre> <pre></pre></pre></pre></pre></pre>             | nf,<br>d<br>ze |                                                                                                    |                  |
| Max Log<br>Directory Size               | ` .                                                   | Maximum size of the containing Reporting files.  If you modify the value to a setting that is below the default value, the log entries might be lost, which can affect troubleshooting. | 20,000<br>MB   | 500 to 500,000 MB.  Max Log File Size is less than Max Log Directory Size.  Max Log Directory Size cannot be greater than 500,000 MB. | Yes              |
| Configuration: P                        | rimary Sys                                            | slog Settings                                                                                                    |                |                                                                                                    |                  |
| Primary Syslog<br>Server                | Syslog Ser                                            | or IP address of Primary<br>rver to send syslog<br>m a CVP Application.                                                                                                    | None           | Valid IP address or hostname.                                                                                                    | No               |
| Primary Syslog<br>Server Port<br>Number | Port numb<br>Server.                                  | er of Primary Syslog                                                                                                    | None           | Any available port number. Valid port numbers are integers between 1 and 65,535.                                                      | No               |
| Primary Backup<br>Syslog Server         | Primary B<br>send syslo<br>Application                | or IP address of the ackup Syslog Server to g events from a CVP on when the Syslog anot be reached.                                                                                     | None           | Valid IP address or hostname.                                                                                                    | No               |

| Field                                               | Description Default Value                                                                                                    |      | Restart Required                                                                 |    |
|-----------------------------------------------------|----------------------------------------------------------------------------------------------------|------|----------------------------------------------------------------------------------|----|
| Primary Backup<br>Syslog Server<br>Port Number      | Port number of Primary Backup<br>Syslog Server.                                                                                                    | None | Any available port number. Valid port numbers are integers between 1 and 65,535. | No |
| Configuration: S                                    | econdary Syslog Settings                                                                                                    |      |                                                                                  |    |
| Secondary Syslog<br>Server                          | Hostname or IP address of<br>Secondary Syslog Server to send<br>syslog events from a CVP<br>Application.                                                        | None | Valid IP address or hostname.                                                    | No |
| Secondary Syslog<br>Server Port<br>Number           | Port number of Secondary Syslog<br>Server.                                                                                                    | None | Any available port number. Valid port numbers are integers between 1 and 65,535. | No |
| Secondary<br>Backup Syslog<br>Server                | Hostname or IP address of the<br>Secondary Backup Syslog Server<br>to send syslog events from a CVP<br>Application when the Syslog<br>Server cannot be reached. | None | Valid IP address or hostname.                                                    | No |
| Secondary<br>Backup Syslog<br>Server Port<br>Number | Port number of Secondary Backup<br>Syslog Server.                                                                                                    | None | Any available port number. Valid port numbers are integers between 1 and 65,535. | No |

# **IP Address Modification**

This section describes how to change the IP address of Call Server, VXML Server, and the Reporting Server. Follow this sequence for changing the IP Address of the devices:

- 1. Reporting Server
- 2. VXML Server
- 3. Call Server
- 4. OAMP Server

#### Procedure

- **Step 1** Select the device from the Operations Console to change the IP address.
- **Step 2** From the menu bar of the device, select the device and click **Use As Template**.
- Step 3 Assign the new IP address to the device and change the Host Name temporarily, which you will revert in Step 8, and click Save.

**Note** Do not click the **Save and Deploy** option until you have changed the physical server to the new IP address.

- **Step 4** Delete the device from the Operations Console before changing the IP address of the server.
- **Step 5** Configure the new IP address on the local server.
- Step 6 Go to C:\Cisco\CVP\bin\UpdateRMIServerIP\updatermiserverip.bat and double-click the batch file to update the IP address in the windows registry and the wrapper.conf file.
- From the Operations Console, select the device and change the Host Name to the original one. Click **Save** and **Deploy** for the device. (Restart the server if network-related message is seen).
- **Step 8** Restart the server.

Note

- **a.** Make sure to change the configuration of VXML Application, Gateway, VVB, ICM PIM, Proxy, and CUCM to reflect the new Call Server IP address.
- **b.** Associate Reporting Server to the Call Server.
- c. Delete the existing Media Server and create a new one with the Call Server IP address and deploy the Media Server.

### What to do next

Change the IP address of the OAMP Server.

**IP Address Modification**